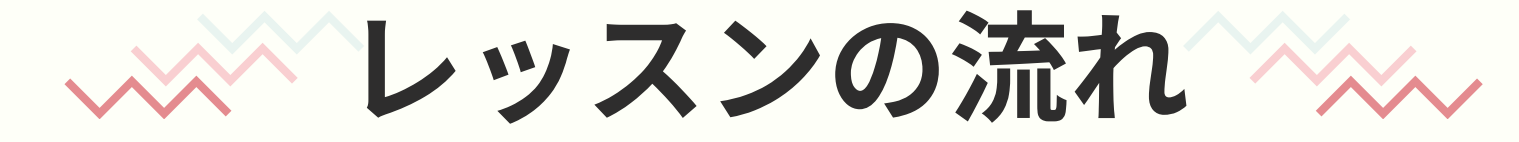

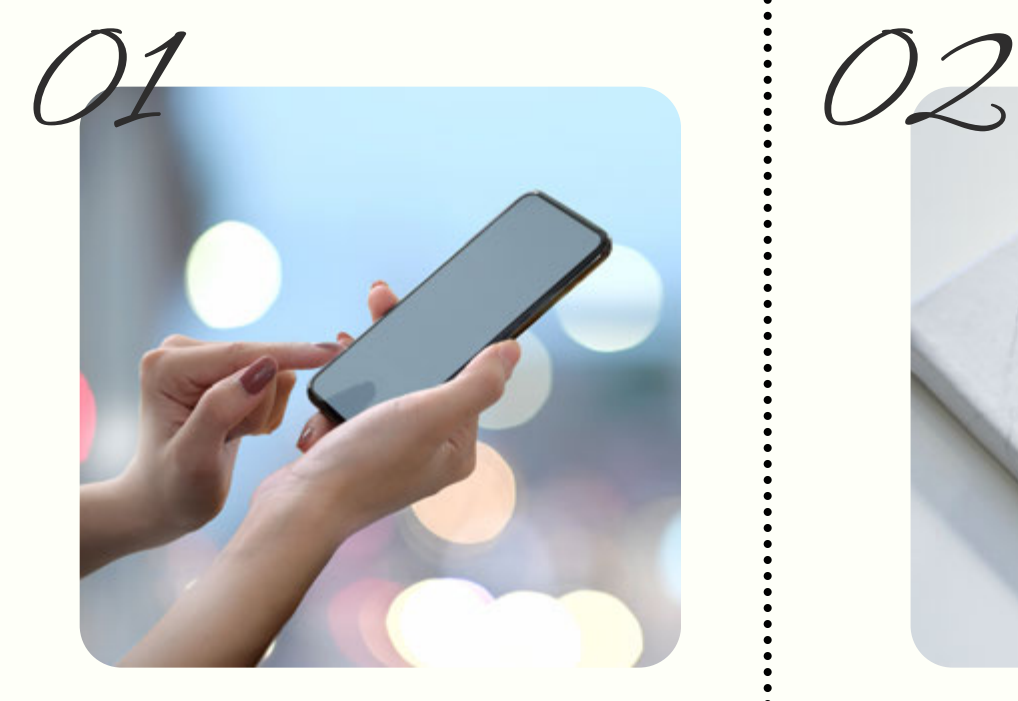

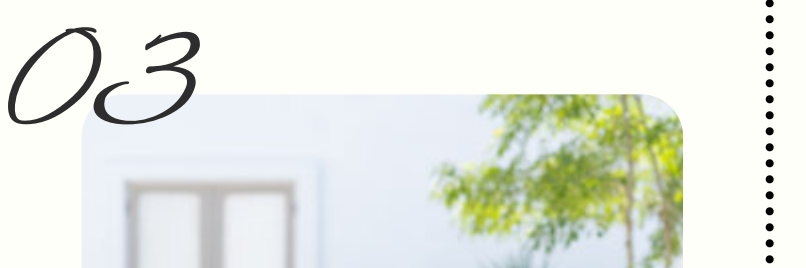

## **zoomアプリを ダウンロード**

## **見逃し配信**

スムーズなレッスン受講のため に、事前にzoomアプリをダウ ンロードしてください。

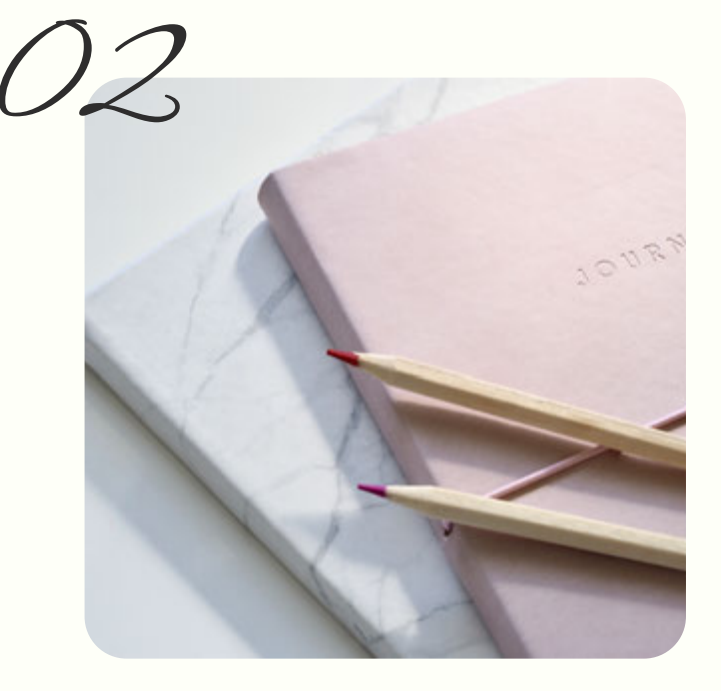

レッスン終了後は会員限定 サイトで見逃し配信を閲覧 できます。繰り返し取り組 んで、お悩みを解決してい きましょう!

※メールが届かない場合は迷惑メールフォルダなどご確認ください。

## **Liveレッスンに参加**

お時間になりましたらURLから zoomへ入室してください。 【マイクオフ】にして参加して ください。カメラはオンでもオ フでもどちらでもOK!可能な らオンで一緒に楽しみましょ う!

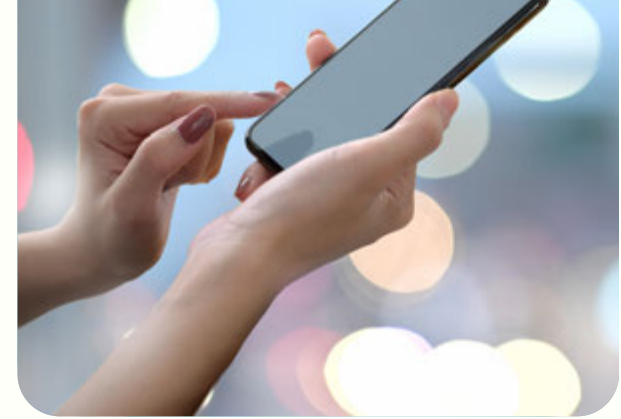

## **会員限定サイトで zoomURLを確認**

[会員限定サイト](https://members.futatuki.net/)でレッスンの zoomURLをご確認ください。 パスワードはご登録時に送信さ れるメールに記載がございま す。

04

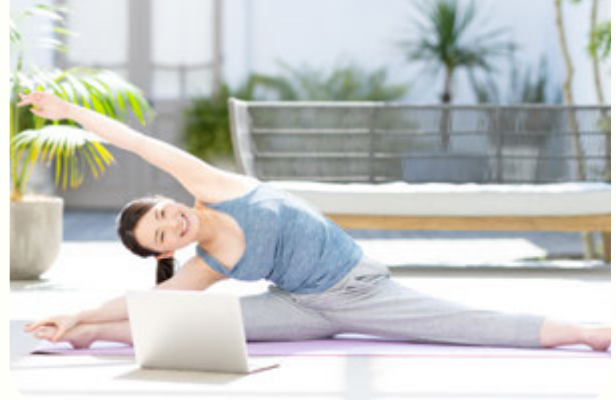

zoomの操作や、分からないこと不安なことはLINEでお気軽に お問い合わせください。公式LINEは[こちら](https://lin.ee/zXzV7tG)